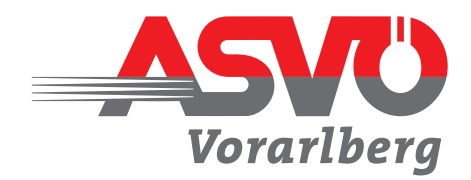

## *Alles richtig Online-Förderantrag machen beim*

*Damit ein Förderantrag gestellt werden kann, bitte folgendes beachten:*

- *1. Die Vertretungsbefugnis (Funktionsperiode) im Vereinsregister (ZVR) muss gültig, bzw. darf nicht länger als 12 Monate abgelaufen sein.*
- *2. Vorzugsweise bitte folgende Browser verwenden. NICHT OK*

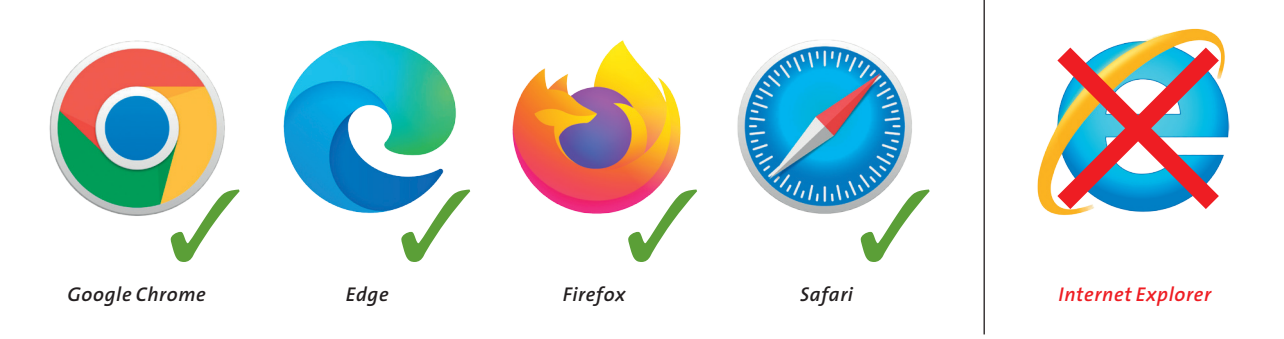

- *3. Verwende Deine Email-Adresse, welche beim ASVÖ Vorarlberg hinterlegt ist.*
- *4. Der Online-Förderantrag kann von folgenden FunktionärenInnen gestellt werden:*
	- *Obmann/Obfrau*
	- *– Kassier\*in*
	- *– Sektionsleiter\*in*
- *5. Das Einmal-Passwort mit Copy & Paste (=Strg+C und Strg+V) einsetzen.*
- *6. Bei Problemen, zuerst den Cache bzw. Verlauf im Browser löschen.*
- *7. Den Abmelde-Button (rechts oben) verwenden. Falls die Darstellung nicht korrekt ist (leere Seite), bitte mit einem neu generierten Passwort anmelden.*
- *8. Nicht vergessen, den Antrag abzusenden. Als Entwurf gespeicherte Anträge gelten nicht als gestellte Anträge!*

*Bei Fragen und Unklarheiten kontaktiere bitte unsere Geschäftsstelle: 05576/74 992-0 oder* vorarlberg*@asvoe.a*<sup>t</sup>